# Creating Medical Pedigree with PSTricks and LATEX. <sup>∗</sup>

Boris Veytsman, borisv@lk.net Leila Akhmadeeva

2006/04/18, v0.2a

#### Abstract

A set of macros based on PSTricks to draw medical pedigrees according to the recommendations for standardized human pedigree nomenclature. The drawing commands place the symbols on a pspicture canvas. An interface for making trees is also provided. The package can be used both with <sup>L</sup><sup>A</sup>TEX and Plain TEX. A separate Perl program for generating TEX files from spreadsheets is provided elsewhere on CTAN.

<sup>∗</sup>°c Boris Veytsman, Leila Akhmadeeva 2006

# Contents

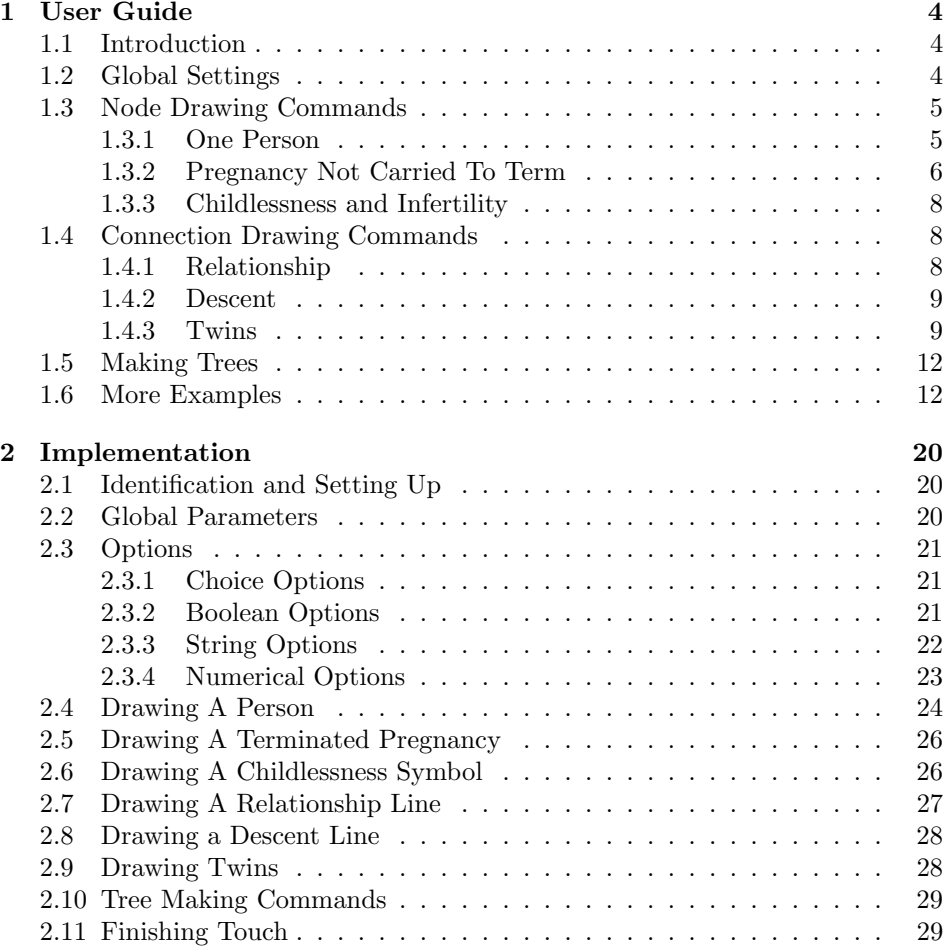

# List of Figures

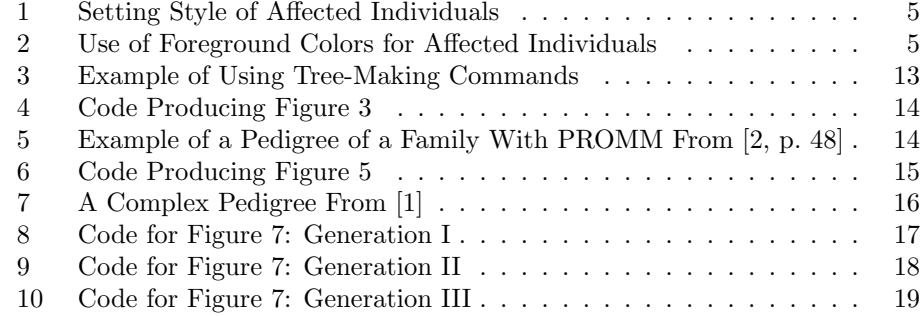

# List of Tables

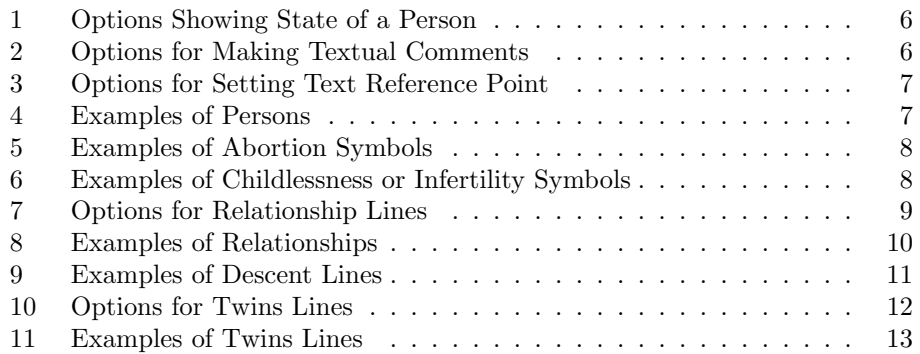

# 1 User Guide

## 1.1 Introduction

Medical pedigree is a very important tool for clinicians, genetic researchers and educators. As stated in [1], "The construction of an accurate family pedigree is a fundamental component of a clinical genetic evaluation and of human genetic research." Unfortunately, up to now most geneticians make the pedigrees manually. There are several programs for doing so (see a list at http: //www.kumc.edu/gec/prof/genecomp.html#pedigree), but they are rather expensive, lack multilanguage support and the quality of typesetting is somewhat lacking. This package tries to offer a LAT<sub>EX</sub>-based solution for this problem. It could be used with a companion Perl program pedigree [4], which converts databases of patients into a LAT<sub>EX</sub> file.

Note that there are ways to draw genealogical trees with PSTricks [3]; see the beautiful ones at http://www.tug.org/PSTricks/main.cgi?file=Examples/ Genealogy/genealogy. Unfortunately, medical pedigrees are often not trees. Therefore we do not use tree approach throughout, but provide it as an alternative. Our general approach is based on the use of nodes [3, Part VII]. Each person or entity is a node, and the lines are in fact \nclines. This provides a flexibility to draw complex pedigrees.

Each node in the system must have a name. To prevent confusion with names of individuals, we call such name an id. As usual in PSTricks, it is a sequence of letters and numbers starting with a letter. This rule is very important; a name like 1 or 1-1 can lead to mysterious PostScript errors.

Our symbols follows the standard [1] with the exception that we do not implement showing several conditions on the same chart.

To use the package, add the line

\usepackage{pst-pdgr}

to a L<sup>AT</sup>FX document or

\input pst-pdgr.tex

to a PLAIN T<sub>EX</sub> one. Note that since this is a PSTricks package, you need to use tex-dvips path to compile your document. If you need a PDF document, you can use ps2pdf or packages like pst-pdf, ps4pdf, pstricks.

If you are using the package in a L<sup>A</sup>TEX document, you have an added benefit of a local configuration file pst-pdgr.cfg. Such file, if exists, will be read. It can be used to override package settings (use \AtEndOfPackage for this).

#### 1.2 Global Settings

By default the size of each node is 0.5 unit. You can change the size by setting the value of unit  $(1 \text{ cm})$  by default) with  $\text{psset}$ 

\affectedstyle By default the affected individual is drawn as a black node. This could \affectedbgcolor be changed by setting \affectedstyle and \affectedbgcolor, see Figure 1. \affectedfgcolor Sometimes we need to write something inside a node representing an affected individual. An example in [1] changes in this situation the style from filled to

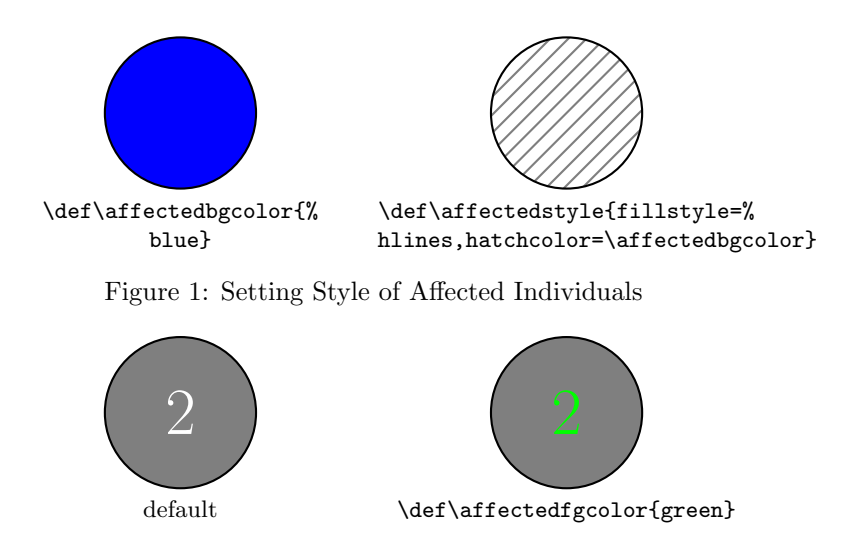

Figure 2: Use of Foreground Colors for Affected Individuals

hatched, which looks inconsistent. We rather change the color of the foreground, as shown on Fig. 2.

## 1.3 Node Drawing Commands

The node drawing commands are based on the \pnode commands from PSTricks [3, Part VII]. It is the preferred command for drawing, for example, a "marriage node" (see the examples below). It is useful to remember this when drawing complex pedigrees.

#### 1.3.1 One Person

\pstPerson The main command in the package is \pstPerson. It draws one person, which is a PSTricks node. It has the following structure:  $\partial\{\phi\}$  { $\{id\}$ . The parameter  $\langle id \rangle$  is the name of the node. It can be used to make connections to the node (see below).

> There are many options to this command. As other PSTricks options, the also can be set globally through \psset command.

options The first group of options describes the state of the person: sex, condition with sex condition deceased proband adopted evaluated

respect to the decease, whether the person is deceased, is a proband, was adopted and was evaluated. These options are listed in Table 1. Some options of this group can take only two values: true or false. For simplicity the clause =true can be omitted, so the clauses adopted=true and adopted are equivalent. Two options: sex and condition can take several values each (geneticians consider three possibilities for sex: male, female and unknown). Again for simplicity the clauses sex= and condition= can be omitted, so the invocations sex=male and male are equivalent, as well as condition=asymptomatic and asymptomatic.

options The second group of options (Table 2) is used to putting text comments inside the symbol, above it, below it or to the right or left to it. The text will be typeset in a PSTricks LR-box [3]; additional control over the text position can be achieved by using **\parbox** or PLAIN T<sub>E</sub>X boxes.

insidetext abovetext belowtext lefttext righttext

| Option    | Values                | Default | Description               |
|-----------|-----------------------|---------|---------------------------|
| sex       | male, female, unknown | unknown | Sex of the person         |
| condition | normal, obligatory,   | normal  | The condition of the per- |
|           | asymptomatic,         |         | son                       |
|           | affected              |         |                           |
|           |                       |         |                           |
| deceased  | true, false           | false   | Whether the person is     |
|           |                       |         | deceased                  |
| proband   | true, false           | false   | Whether the person is a   |
|           |                       |         | proband                   |
| adopted   | true, false           | false   | Whether the individual    |
|           |                       |         | is adopted                |
| evaluated | true, false           | false   | Whether a documented      |
|           |                       |         | evaluation took place     |

Table 1: Options Showing State of a Person

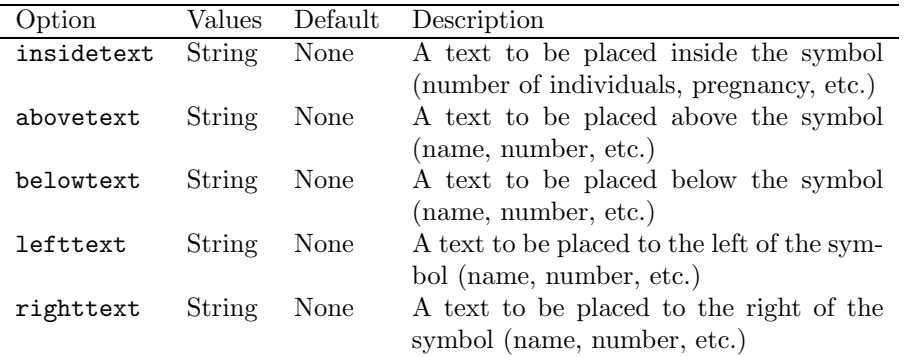

Table 2: Options for Making Textual Comments

The third group of options (Table 3) is used to set the text position with options abovetextrp belowtextrp lefttextrp righttextrp respect to the node. They set the reference point of the text. They correspond to the usual notation: r being right, l being left, t being top, b being bottom and B being baseline. The setting ={} makes the reference point to be the center of the box. Note that to prevent the text above and below the symbol to clash with the descent lines, the spaces of 2\pslinewidth are added to the right and to the left of the symbol.

Examples of usage of this command are shown in Table 4.

#### 1.3.2 Pregnancy Not Carried To Term

\pstAbortion The command \pstAbortion is used to draw a pregnancy not carried to term: spontaneous abortions or terminated pregnancies. The format of it the same as for the command \pstPerson (see Section 1.3.1): \pstAbortion[\left(options\]{\label}} $\{id\}$ . However, many of options listed in Table 1 are silently ignored. The only options meaningful for these nodes are sex and condition (only normal and affected values are possible). All options listed in Table 2 and 3 are valid and have the same meaning as in Section 1.3.1.

option The command has also an option sab with the values true or false. If it sab

| Option      | Values                        | Default      | Description                  |
|-------------|-------------------------------|--------------|------------------------------|
| abovetextrp | Combination of $\mathbf r$ or | 1B           | The reference point for the  |
|             | $1$ and $t$ , $b$ or $B$      |              | text above the symbol        |
| belowtextrp | Combination of $r$ or         | 7t           | The reference point for the  |
|             | $1$ and $t$ , $b$ or $B$      |              | text below the symbol        |
| lefttextrp  | Combination of $r$ or         | $\mathbf{r}$ | The reference point for the  |
|             | 1 and t, b or B               |              | text to the left the symbol  |
| righttextrp | Combination of $r$ or         |              | The reference point for the  |
|             | $1$ and $t$ , $b$ or $B$      |              | text to the right the symbol |

Table 3: Options for Setting Text Reference Point

| Command                                                                                                    | Result                                          |
|----------------------------------------------------------------------------------------------------|-------------------------------------------------|
| $\verb \pstPerson[condition=symptomatic]{P} $                                                                                  | $\Diamond$                                      |
| \pstPerson[condition=affected, sex=male,<br>$evaluated]{P}$                                                                    |                                                 |
| \pstPerson[obligatory, female]{P}                                                                                              | ( ● )                                           |
| \pstPerson[asymptomatic, male,<br>$\text{proband}$ $\{P\}$                                                                     |                                                 |
| \pstPerson[condition=obligatory,<br>$sex = male, deceased]{P}$                                                                 | Jane                                            |
| \pstPerson[sex=female, adopted,<br>condition=affected, abovetext=Jane] ${P}$                                                   | $[\bigcirc]$                                    |
| \pstPerson[sex=male, condition=affected,<br>belowtext=20 yr, deceased] ${P}$                                                   | $\angle$<br>$20 \text{ yr}$                     |
| \pstPerson[unknown, affected,<br>$\verb rightext=\\parbox{1cm}{\footnotesize\{1contnotesize\}}$<br>A $\lceil 1 \ w \rceil$ {P} | $\bigotimes_{1}^{A}$                            |
| $\text{bestPerson}$ [sex=male, insidetex=5] $\{P\}$                                                                            | $\boxed{5}$                                     |
| \pstPerson[sex=female,<br>condition=affected, insidetext=P] ${P}$                                                              | $\bigodot$                                      |
| \pstPerson[sex=female, affected,<br>$belowtext='parbox{1cm}$ \centering<br>$SB\Upsilon\$ wks}, deceased] $\{P\}$               | $\varnothing$<br>SB<br>$2\mathrm{w}\mathrm{ks}$ |

Table 4: Examples of Persons

| Command                                                               | Symbol                 |
|-----------------------------------------------------------------------|------------------------|
| \pstAbortion[belowtext=male]{A}<br>\pstAbortion[sab, righttext=1w]{A} | male<br>$\triangle$ 1w |
| $\mathcal{A}$                                                         |                        |

Table 5: Examples of Abortion Symbols

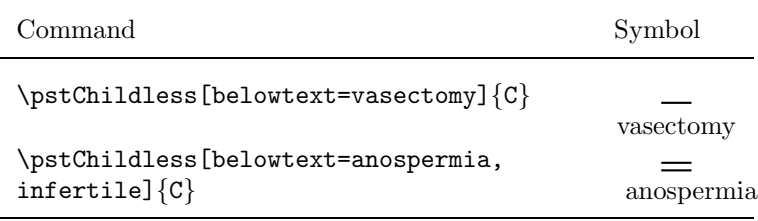

Table 6: Examples of Childlessness or Infertility Symbols

is true, the pregnancy is a spontaneous abortion. Otherwise it is terminated. Examples of usage of this command are shown in Table 5.

#### 1.3.3 Childlessness and Infertility

The symbols for childlessness and infertility are listed under "line definitions" in [1]. However, to make the placing the symbols on the chart more flexible, we assign nodes to them.

\pstChildless The command for drawing these symbols has the same structure as the other node drawing commands:  $\pst{childless}[(optims)]\{\langle id \rangle\}.$  While all options listed in Table 4 are valid, the only meaningful one is belowtext. Note that the option belowtextrp is silently ignored: the text is always centered below the infertility symbol.

option There is one additional option infertile, which can have values true of infertile false. If it is false, the person (or relationship) is childless by choice (or by an unknown reason). The clause =true can be omitted.

## 1.4 Connection Drawing Commands

The connections in pedigrees are based on \ncline and friends. There are, however, some additional features for pedigree connections.

#### 1.4.1 Relationship

\pstRelationship Relationships are marriages or other unions. The main command for drawing relationships is \pstRelationship[\left{options}]{\left{\mathbf{nodeB}}. It draws a relationship line between  ${\lbrace \langle \textit{nodeA} \rangle \rbrace}$  and  ${\lbrace \langle \textit{nodeB} \rangle \rbrace}$ . Normal PSTricks options like linestyle=dashed can be used with the expected effect.

| Option         | Values          | Default | Description                    |
|----------------|-----------------|---------|--------------------------------|
| broken         | true, false     | false   | Whether the relation-          |
|                |                 |         | ship no longer exists          |
| consanguinic   | true, false     | false   | Whether the relation-          |
|                |                 |         | ship is consanguinic.          |
| descentnode    | Node name       | None    | A node that will be used       |
|                |                 |         | to draw descent lines for      |
|                |                 |         | the relationship               |
| brokenpos      | A number        | 0.3     | Where to put the symbol        |
|                | between 0 and 1 |         | for broken relationship        |
|                |                 |         | on the line (as a fraction     |
|                |                 |         | of the line length)            |
| descentnodepos | A number        | 0.5     | Where to put the the de-       |
|                |                 |         | scent node on the rela-        |
|                |                 |         | tionship line                  |
| rellinecmd     | Name            | ncline  | Name of the line drawing       |
|                |                 |         | command (without $\setminus$ ) |

Table 7: Options for Relationship Lines

broken consanguinic descentnode brokenpos descentnodepos rellinecmd

options There are also several options specific for this command, listed in Table 7. The options broken and consanguinic are self-explanatory. The option descentnode is used, if we want the descent lines to start at a node on the relationship line. The name of this descent node must satisfy the usual criteria for the node (see Section 1.1). The options brokenpos and descentnodepos determine, where on the relationship line the corresponding objects are placed. The option rellinecmd allows to change the default straight line for the relationship to something else, like ncbar, ncangle, etc. Examples of this command use are shown in Table 8

#### 1.4.2 Descent

The paper [1] distinguishes between descent line and sibs line. We, however, will call all segments of the line, joining a parent (or a descent node) and a \pstDescent child the descent line. The main command for showing parent-child relations is \pstDescent[ $\{options\}$ ]{ $\{Parent\}$ }{(Child)}. It has no special options, but the usual \PSTricks options for lines are valid. The most important option is armB: the length of the segment between the parent node and the sib line. Note that to make the sib line straight the actual direction of the \ncangle used by  $\mathcal{S}$  \pstRelationship internally is *reversed*: from  $\{\langle Child \rangle\}$  to  $\{\langle Parent \rangle\}.$  Examples of this command are shown in Table 9. Note the option linestyle=dashed used to show social parentage in the first example.

#### 1.4.3 Twins

\pstTwins A special care is needed when we talk about twins. First, the user must define a twin node: the node which is used as a nexus for twin lines. Then the following command draws all the necessary lines:

 $\text{VptTwins}({\mathit{options}}){\cal H}({\mathit{TurnNode}}){\cal H}({\mathit{LeftTwin}}){\cal H}({\mathit{RightTwin}}).$ 

options The options for this command are listed in Table 10. The option monozygotic

monozygotic qzygotic mzlinepos addtwins 9

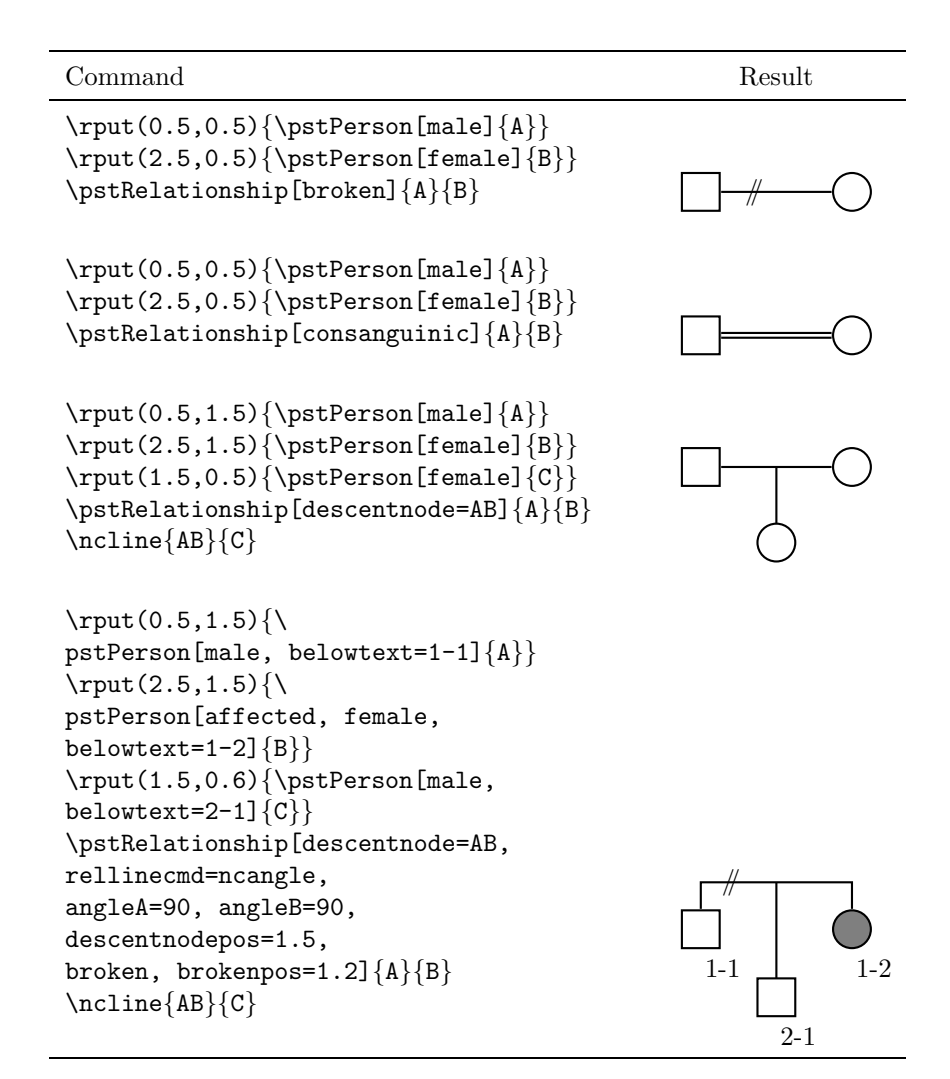

Table 8: Examples of Relationships

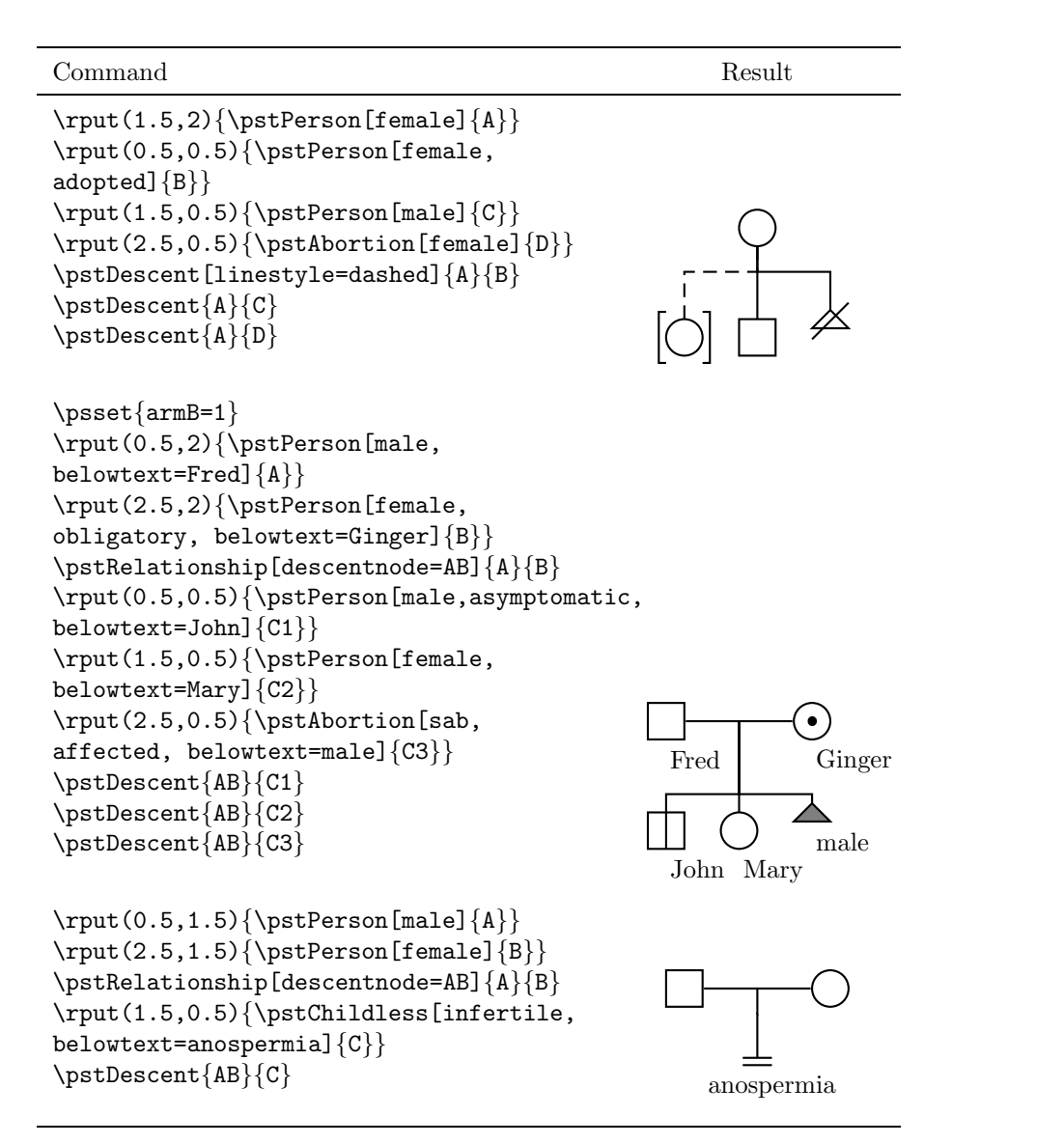

Table 9: Examples of Descent Lines

| Option      | Values      | Default | Description                            |
|-------------|-------------|---------|----------------------------------------|
| monozygotic | true, false | false   | Whether the twins are                  |
| qzygotic    | true, false | false   | monozygotic<br>Whether the monozy-     |
|             |             |         | goticity of twins is ques-<br>tionable |
| addtwin     | Twin node   | Node    | Additional twin node id                |
|             |             |         | if there are more than                 |
|             |             |         | two twins (this option                 |
|             |             |         | may be repeated)                       |
| mzlinepos   | A number    | 0.5     | Where to put the hori-                 |
|             |             |         | zontal line for monozy-                |
|             |             |         | gotic twins (as a factor               |
|             |             |         | of the total line length)              |

Table 10: Options for Twins Lines

allows to show that the twins are monozygotic. The actual position of the horizontal line is determined by the option mzlinepos. If it is unknown, whether the twins are monozygotic or not, qzygotic options draws a question mark, as recommended by [1]. Note that mzlinepos in this situation helps to position the question mark properly. The option addtwin allows to draw pedigrees with more than two twins. It can be repeated several times if necessary. Examples of the usage of this command are shown in Table 11.

## 1.5 Making Trees

As discussed above (Section 1.1), the medical pedigrees are not necessary trees. Even if they are, they are usually not simple layered trees. Nevertheless sometimes pedigree can be represented as a layered tree. For such cases we provide tree drawing commands. See the discussion in [4] for more details.

\TpstPerson The macros \TpstPerson, \TpstAbortion and \TpstChildless have the same \TpstAbortion \TpstChildless options and arguments as their "normal" counterparts. You probably need to use command like

> \def\psedge{\pstDescent} \psset{armB=1}

in your code. An example of us of such commands is shown on Figure 3. Note that the resulting figure is not a tree! The corresponding code is shown on Figure 4.

#### 1.6 More Examples

A number of examples were listed above. Here we show even more examples of complex pedigrees.

On Figure 5 we show an example of a pedigree from [2]. The corresponding code is listed on Figure 6.

A very complex pedigree is used as an example in [1]. On Figure 7 we reproduce this pedigree. The corresponding code is shown on Figures 8, 9 and 10.

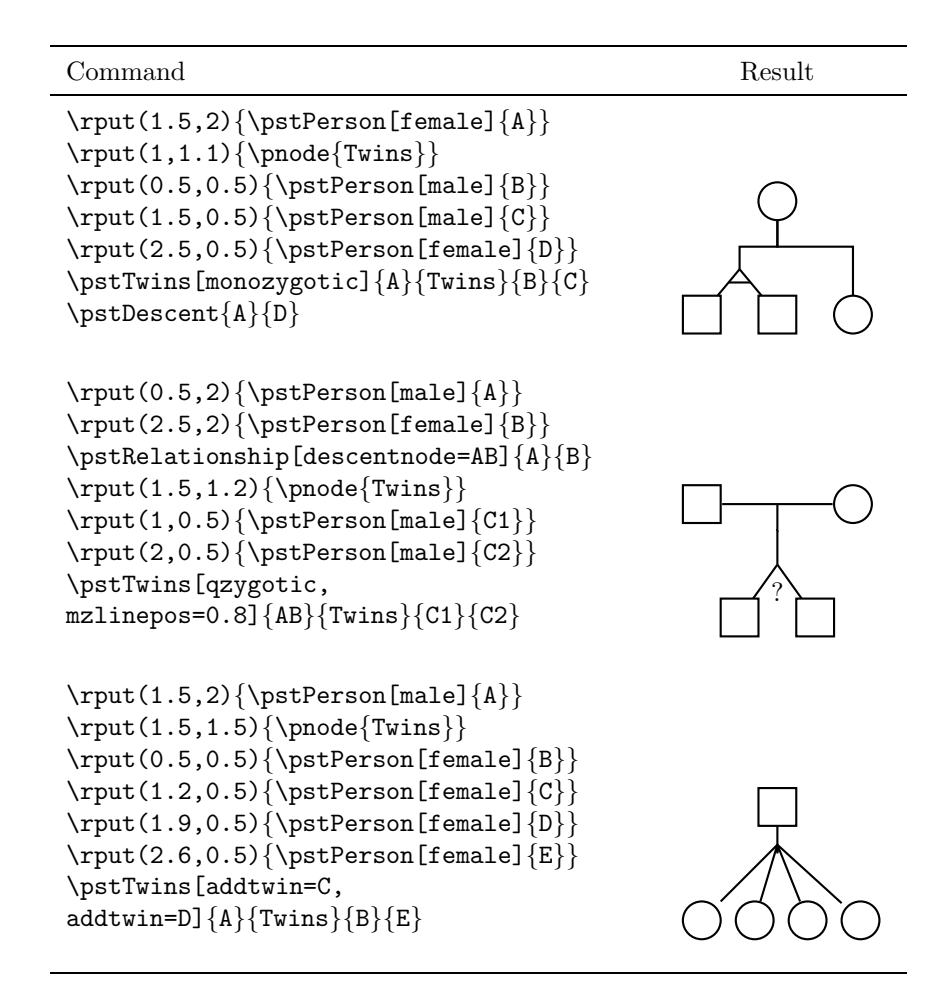

Table 11: Examples of Twins Lines

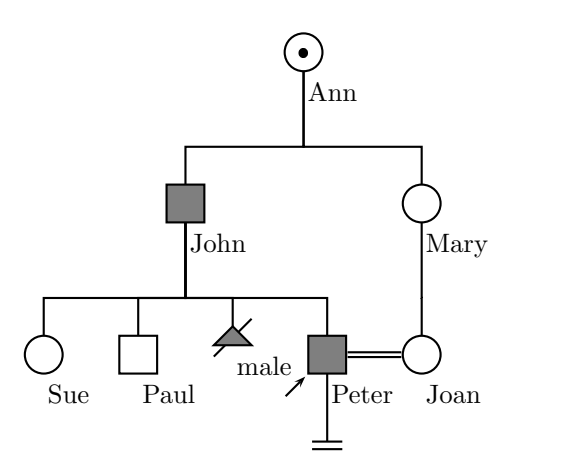

Figure 3: Example of Using Tree-Making Commands

```
\begin{pspicture}(0,1)(7,7)
   \rput(3,4){%
     \pstree{\TpstPerson[female, obligatory, belowtext=Ann]{Ann}}{%
       \label{thm:main} $$\def\psedge{\pstDescent}\psset{armB=1}$$\pstree{\TpstPerson[male, affected, belowtext=John]{John}}{%
         \TpstPerson[female, belowtext=Sue]{Sue}
         \TpstPerson[male, belowtext=Paul]{Paul}
         \TpstAbortion[affected, belowtext=male]{A1}
         \pstree[thislevelsep=1.2]{\TpstPerson[male,
           belowtext=Peter, affected, proband]{Peter}}{%
           \def\psedge{\ncline}
           \TpstChildless[infertile]{C1}
           }
       }
       \pstree{\TpstPerson[female, belowtext=Mary]{Mary}}{
       \TpstPerson[female, belowtext=Joan]{Joan}
       }
     }
  }
   \pstRelationship[consanguinic]{Peter}{Joan}
\end{pspicture}
```
Figure 4: Code Producing Figure 3

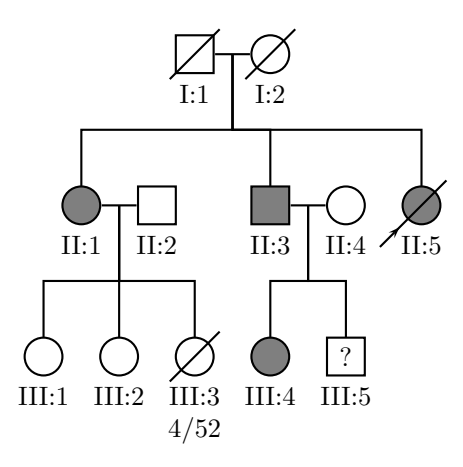

Figure 5: Example of a Pedigree of a Family With PROMM From [2, p. 48]

```
\begin{pspicture}(6,6)
 \psset{belowtextrp=t, armB=1}
 \rput(2.5,5.5){\pstPerson[male, deceased, belowtext=I:1]{I:1}}
 \rput(3.5,5.5){\pstPerson[female, deceased, belowtext=I:2]{I:2}}
 \pstRelationship[descentnode=I:1_2]{I:1}{I:2}
 \rput(1,3.5){\pstPerson[female, affected, belowtext=II:1]{II:1}}
 \pstDescent{I:1_2}{II:1}
 \rput(2,3.5){\pstPerson[male, belowtext=II:2]{II:2}}
 \pstRelationship[descentnode=II:1_2]{II:1}{II:2}
 \rput(3.5,3.5){\pstPerson[male, affected, belowtext=II:3]{II:3}}
 \pstDescent{I:1_2}{II:3}
 \rput(4.5,3.5){\pstPerson[female, belowtext=II:4]{II:4}}
 \pstRelationship[descentnode=II:3_4]{II:3}{II:4}
 \rput(5.5,3.5){\pstPerson[female, affected, deceased, proband,
   belowtext=II:5]{II:5}}
 \pstDescent{I:1_2}{II:5}
 \rput(0.5,1.5){\pstPerson[female, belowtext=III:1]{III:1}}
 \pstDescent{II:1_2}{III:1}
  \rput(1.5,1.5){\pstPerson[female, belowtext=III:2]{III:2}}
  \pstDescent{II:1_2}{III:2}
 \rput(2.5,1.5){\pstPerson[female, deceased,
   belowtext=\parbox{2cm}{\centering III:3\\4/52}]{III:3}}
  \pstDescent{II:1_2}{III:3}
 \rput(3.5,1.5){\pstPerson[female, affected,
   belowtext=III:4]{III:4}}
 \pstDescent{II:3_4}{III:4}
 \rput(4.5,1.5){\pstPerson[male, insidetext=?,
   belowtext=III:5]{III:5}}
 \pstDescent{II:3_4}{III:5}
\end{pspicture}
```
Figure 6: Code Producing Figure 5

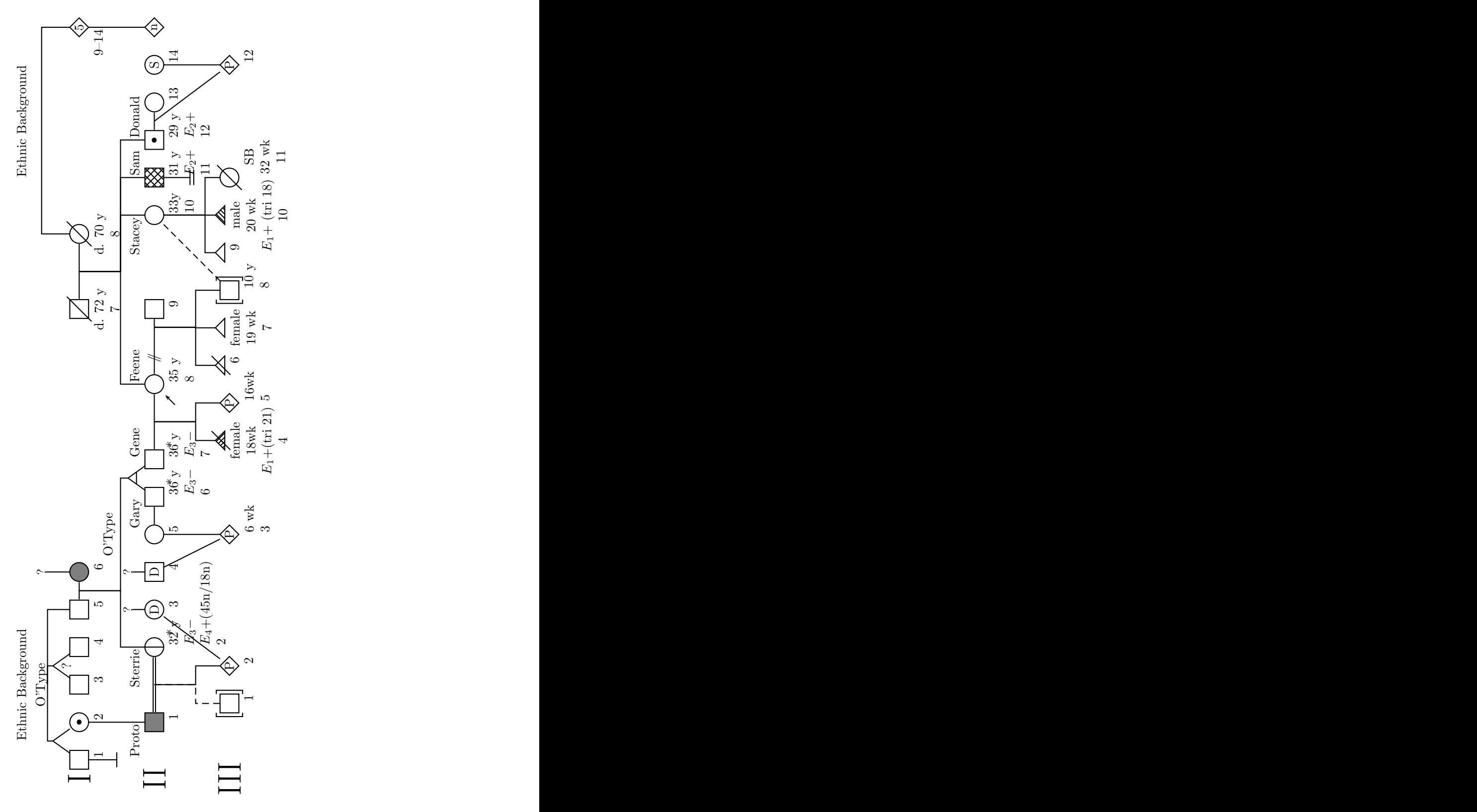

Figure 7: A Complex Pedigree From [1] 16

```
\psset{armB=1.1, hatchsep=1.5pt}
\rput(3.5,8){Ethnic Background}
\rput(18.5,8){Ethnic Background}
\rput(3.5,7.5){\rnode{OType1}{O'Type}}
\rput(18.5,7.5){\pnode{Origin2}}
\rput(6.5,7.5){\rnode{Quest1}{?}}
\rput(1,6.5){\Huge I}
\rput(1.5,6.5){\pstPerson[male, belowtext=1]{I1}}
\rput(2.5,6.5){\pstPerson[female, obligatory, belowtext=2]{I2}}
\rput(3.5,6.5){\pstPerson[male, belowtext=3]{I3}}
\rput(4.5,6.5){\pstPerson[male, belowtext=4]{I4}}
\rput(5.5,6.5){\pstPerson[male, belowtext=5]{I5}}
\rput(6.5,6.5){\pstPerson[female, affected,
   belowtext=6]{I6}}
\rput(2,7.2){\pnode{Twins1}}
\rput(4,7.2){\pnode{Twins2}}
\pstTwins[armB=0]{OType1}{Twins1}{I1}{I2}
\pstTwins[qzygotic, armB=0, mzlinepos=0.8]{OType1}{Twins2}{I3}{I4}
\pstDescent[armB=0]{OType1}{I5}
\pstDescent[armB=0]{Quest1}{I6}
\pstRelationship[descentnode=I5I6]{I5}{I6}
\rput(1.5,5.5){\pstChildless{CI1}}
\ncline{I1}{CI1}
\rput(13.5,6.5){\pstPerson[male, deceased, belowtextrp=t,
    belowtext=\parbox{2cm}{\centering d. 72 y\\7}]{I7}}
\rput(15.5,6.5){\pstPerson[female, deceased, belowtextrp=t,
    belowtext=\parbox{2cm}{\centering d. 70 y\\8}]{I8}}
\pstRelationship[descentnode=I7I8]{I7}{I8}
\rput(21,6.5){\pstPerson[insidetext=5, belowtext=9--14,
  belowtextrp=rt]{I9}}
\pstDescent[armB=0]{Origin2}{I8}
\pstDescent[armB=0]{Origin2}{I9}
```
Figure 8: Code for Figure 7: Generation I

```
\rrput(1,4.5){\Huge{Huge II}}\rput(2.5,4.5){\pstPerson[male, affected, belowtext=1,
     abovetext=Proto, abovetextrp=rB]{II1}}
\pstDescent{I2}{II1}
\rput(4.5,4.5){\pstPerson[female, asymptomatic,
   belowtext=\parbox{3cm}{32 y\\
    E_3-\ \\$E_4+$(45n/18n) \\2}, abovetext={Sterrie},
    abovetextrp=rB, evaluated]{II2}}
\pstDescent{I5I6}{II2}
\pstRelationship[consanguinic, descentnode=II1II2]{II1}{II2}
\rput(5.5,5.2){\rnode{Quest2}{?}}
\rput(5.5,4.5){\pstPerson[female, insidetext=D,
    belowtext=3]{II3}}
\ncline{Quest2}{II3}
\rput(6.5,5.2){\rnode{Quest3}{?}}
\rput(6.5,4.5){\pstPerson[male, insidetext=D,
    belowtext=4]{II4}}
\ncline{Quest3}{II4}
\rput(7.5,4.5){\pstPerson[female, belowtext=5]{II5}}
\rput(8.5,4.5){\pstPerson[male, abovetext=Gary, abovetextrp=rB,
  belowtext=\parbox{2cm}{36 y\\$E_3-$\\6},
  evaluated]{II6}}
\rput(9.5,4.5){\pstPerson[male, abovetext={Gene},
  belowtext=\parbox{2cm}{36 y\\$E_3-$\\7},
  evaluated]{II7}}
\rput(9,5.2){\pnode{Twins3}}
\pstTwins[monozygotic]{I5I6}{Twins3}{II6}{II7}
\pstRelationship{II5}{II6}
\rput(7.5,5.7){O'Type}
\rput(11.5,4.5){\pstPerson[female, proband,
    belowtext=\parbox{1cm}{35 y\\8}, abovetext=Feene]{II8}}
\pstRelationship[descentnode=II7II8]{II7}{II8}
\rput(13.5,4.5){\pstPerson[male, belowtext=9]{II9}}
\pstRelationship[broken, descentnode=II8II9,
     descentnodepos=0.85]{II8}{II9}
\rput(16,4.5){\pstPerson[abovetext=Stacey, female,
    abovetextrp=rB,
    belowtext=\parbox{1cm}{33y\\ 10}]{II10}}
\def\affectedstyle{fillstyle=crosshatch}
\rput(17,4.5){\pstPerson[male, affected, abovetext=Sam,
   belowtext=\parbox{3cm}{31 y\\ $E_2+$\\
    11}, hatchsep=3pt]{II11}}
\rput(17,3.5){\pstChildless[infertile]{C2}}
\ncline{II11}{C2}
\rput(18,4.5){\pstPerson[male, obligatory,
    abovetext=Donald,
    belowtext=\parbox{3cm}{29 y\\ $E_2+$ \\
    12}]{II12}}
\pstDescent{I7I8}{II8}
\pstDescent{I7I8}{II10}
\pstDescent{I7I8}{II11}
\pstDescent{I7I8}{II12}
\rput(19,4.5){\pstPerson[female, belowtext=13]{II13}}
\pstRelationship[descentnode=II12II13]{II12}{II13}
\rput(20,4.5){\pstPerson[female, insidetext=S,
    belowtext=14]{II14}}
\rput(21,4.5){\pstPerson[insidetext=n]{II15}}
18\pstDescent{I9}{II15}
```

```
\rput(1,2.5){\Huge III}
\rput(3,2.5){\pstPerson[male, adopted, belowtext=1]{III1}}
\rput(4,2.5){\pstPerson[insidetext=P, belowtext=2]{III2}}
\pstDescent[linestyle=dashed]{II1II2}{III1}
\pstDescent{II1II2}{III2}
\ncline{II3}{III2}
\rput(7.5,2.5){\pstPerson[insidetext=P,
    belowtext=\parbox{2cm}{6 wk\\3}]{III3}}
\pstDescent{II5}{III3}
\ncline{II4}{III3}
\def\affectedstyle{fillstyle=vlines}
\rput(10,2.5){\pstAbortion[affected,
    belowtext=\parbox{2cm}{\centering
     female\\18wk\\$E_1+$(tri 21)\\4},
     belowtextrp=t]{III4}}
  \rput(11,2.5){\pstPerson[insidetext=P,
     belowtext=\parbox{1cm}{16wk\\5}]{III5}}
\pstDescent{II7II8}{III4}
\pstDescent{II7II8}{III5}
\rput(12,2.5){\pstAbortion[belowtext=6]{III6}}
\rput(13,2.5){\pstAbortion[sab, belowtextrp=t,
      belowtext=\parbox{2cm}{\centering female\\19 wk\\
     7}]{III7}}
\rput(14,2.5){\pstPerson[adopted, male,
     belowtext=\parbox{1cm}{10 y\\ 8}]{III8}}
\pstDescent{II8II9}{III6}
\pstDescent{II8II9}{III7}
\pstDescent{II8II9}{III8}
\ncline[linestyle=dashed]{II10}{III8}
\rput(15,2.5){\pstAbortion[sab, belowtext=9]{III9}}
\def\affectedstyle{fillstyle=hlines}
\rput(16,2.5){\pstAbortion[sab, belowtextrp=t, affected,
    belowtext=\parbox{2cm}{\centering male\\ 20 wk\\ $E_1+$
    (tri 18)\\ 10}]{III10}}
\rput(17,2.5){\pstPerson[deceased, female,
    belowtext=\parbox{1cm}{\centering SB\\32 wk\\
    11}]{III11}}
\pstDescent{II10}{III9}
\pstDescent{II10}{III10}
\pstDescent{II10}{III11}
\rput(20,2.5){\pstPerson[insidetext=P,
    belowtext=12]{III12}}
\pstDescent{II14}{III12}
\ncline{II12II13}{III12}
```
Figure 10: Code for Figure 7: Generation III

# 2 Implementation

## 2.1 Identification and Setting Up

Traditionally PSTricks works in two regimes: the L<sup>A</sup>TEXone and the plain one. Probably it is a good idea to keep this tradition. Therefore we will use a T<sub>E</sub>X file pst-pdgr.tex and a LAT<sub>E</sub>Xfile pst-pdgr.sty. They have different means of preserving from loading twice and identification.

\PSTPedigreeLoaded A TEX guard \PSTPedigreeLoaded prevents the double loading of the file:

1  $\langle$ \*tex $\rangle$ 

2 \csname PSTPedigreeLoaded\endcsname

3 \let\PSTPedigreeLoaded\endinput

 $4 \langle$ /tex $\rangle$ 

Now we can start real identification. Note the difference between the ways a  $\Delta F$ EX style, a  $\Delta F$ EX configuration file and a TEX file announce itself

- 5  $\langle$ latex $\rangle\$ NeedsTeXFormat{LaTeX2e}
- 6 (latex)\ProvidesPackage{pst-pdgr}
- $7 \langle cfg \rangle$ ProvidesFile{pst-pdgr.cfg}
- $8 \text{tex}$
- 9 [2006/04/18 v0.2a Medical Pedigree with PSTricks]
- 10  $\langle$ tex $\rangle$ }

The L<sup>A</sup>TEX style is in fact just a wrapper: it calls the configuration file, and then the TEXfile, which does the real work:

```
11 \langle *| \text{ates} \rangle
```

```
12 \InputIfFileExists{pst-pdgr.cfg}{%
```
- 13 \typeout{Loading configuration file pst-pdgr.cfg}}{%
- 14 \typeout{Configuration file pst-pdgr.cfg is not found}}
- 15 \input{pst-pdgr.tex}
- 16  $\langle$ /latex $\rangle$

Now we are dealing (almost) exclusively with T<sub>EX</sub>.

17  $\langle *tex \m{tex} \rangle$ 

Check the packages we use are loaded:

18 \ifx\PSTricksLoaded\endinput\else\input pstricks.tex\fi

19 \ifx\PSTnodesLoaded\endinput\else\input pst-node.tex\fi

20 \ifx\PSTreeLoaded\endinput\else\input pst-tree.tex\fi

```
21 \ifx\PSTXKeyLoaded\endinput\else\input pst-xkey.tex\fi
```
We set up that @ symbol:

```
22 \catcode'\@=11\relax
```
and set up keys for our package

```
23 \pst@addfams{pst-pdgr}
```
# 2.2 Global Parameters

These macros define the way affected individuals are drawn

\affectedbgcolor The background color:

24 \def\affectedbgcolor{gray}

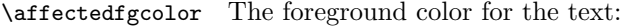

25 \def\affectedfgcolor{white}

\affectedstyle And the style:

26 \def\affectedstyle{fillstyle=solid, fillcolor=\affectedbgcolor}

\pst@pdgr@intxtcolor Normally the color of the inside text for normal persons is the current color: 27 \def\pst@pdgr@instxtcolor{\relax}

## 2.3 Options

Here we define the option for the commands and their action.

#### 2.3.1 Choice Options

This groups of options sets a key from a given set of choices.

\pst@pdgr@sex First, the sex of the person. The numbers 0, 1 and 2 correspond to the sequence in the alternatives list

```
28 \def\pst@pdgr@sex{0}
```

```
29 \define@choicekey[psset]{pst-pdgr}{sex}[\pst@pdgr@temp \pst@pdgr@sex]{%
30 unknown,male,female}[unknown]{}
```
\pst@pdgr@condition Next, the condition of the person. The numbers again correspond to the sequence in the alternatives list

- 31 \def\pst@pdgr@condition{0}
- 32 \define@choicekey[psset]{pst-pdgr}{%
- 33 condition}[\pst@pdgr@temp \pst@pdgr@condition]{%
- 34 normal,obligatory,asymptomatic,affected}[normal]{}

A bunch of shortcuts

```
35 \define@key[psset]{pst-pdgr}{unknown}[]{\psset{sex=unknown}}
36 \define@key[psset]{pst-pdgr}{male}[]{\psset{sex=male}}
37 \define@key [psset]{pst-pdgr}{female@key[1]{\textbf{1}}38 \define@key[psset]{pst-pdgr}{normal}[]{\psset{condition=normal}}
39 \define@key[psset]{pst-pdgr}{obligatory}[]{\psset{condition=obligatory}}
40 \define@key[psset]{pst-pdgr}{asymptomatic}[]{\psset{condition=asymptomatic}}
```
41 \define@key[psset]{pst-pdgr}{affected}[]{\psset{condition=affected}}

# 2.3.2 Boolean Options

True or false options.

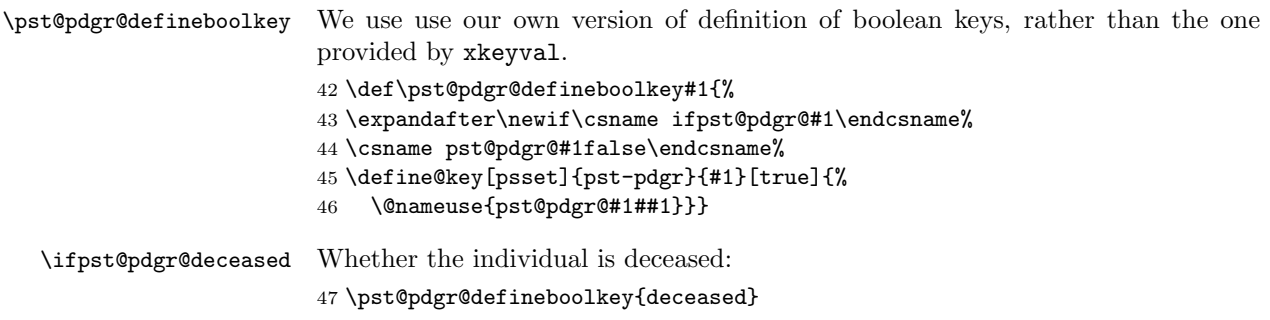

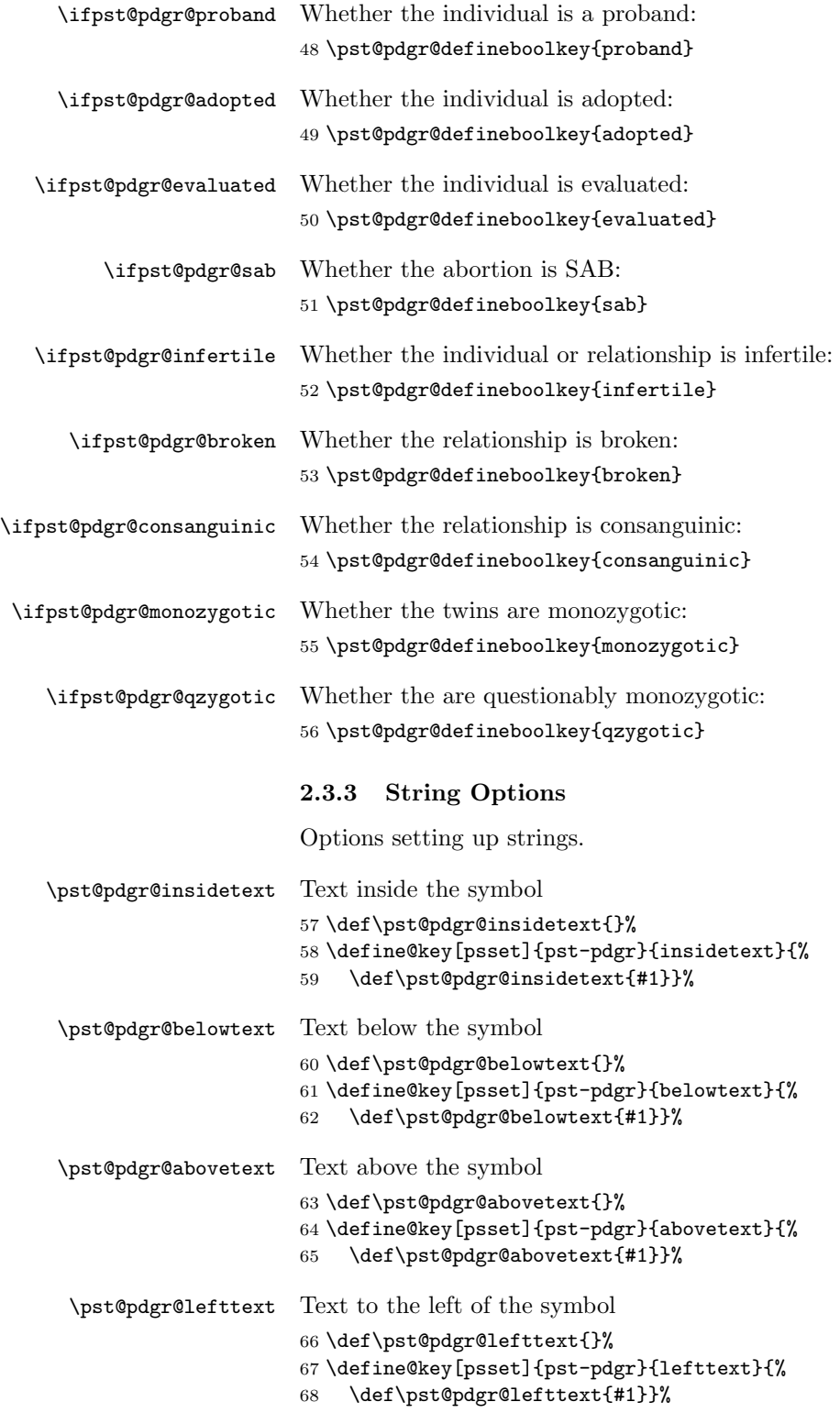

```
\pst@pdgr@righttext Text to the right of the symbol
                          69 \def\pst@pdgr@righttext{}%
                          70 \define@key[psset]{pst-pdgr}{righttext}{%
                          71 \def\pst@pdgr@righttext{#1}}%
   \pst@pdgr@descentnode Name of the descent node
                          72 \def\pst@pdgr@descentnode{}%
                          73 \define@key[psset]{pst-pdgr}{descentnode}{%
                          74 \def\pst@pdgr@descentnode{#1}}%
   \pst@pdgr@rellinecmd Command to draw relationship lines:
                          75 \def\pst@pdgr@rellinecmd{\ncline}%
                          76 \define@key[psset]{pst-pdgr}{rellinecmd}{%
                          77 \def\pst@pdgr@rellinecmd{\@nameuse{#1}}}%
                             A number of text positioning commands.
   \pst@pdgr@abovetextrp The command to set the reference position for the text above the symbol.
                          78 \def\pst@pdgr@abovetextrp{lB}%
                          79 \define@key[psset]{pst-pdgr}{abovetextrp}{%
                          80 \def\pst@pdgr@abovetextrp{#1}}%
   \pst@pdgr@belowtextrp The command to set the reference position for the text below the symbol.
                          81 \def\pst@pdgr@belowtextrp{lt}%
                          82 \define@key[psset]{pst-pdgr}{belowtextrp}{%
                          83 \def\pst@pdgr@belowtextrp{#1}}%
   \pst@pdgr@lefttextrp The command to set the reference position for the text to the left of the symbol.
                          84 \def\pst@pdgr@lefttextrp{r}%
                          85 \define@key[psset]{pst-pdgr}{lefttextrp}{%
                          86 \def\pst@pdgr@lefttextrp{#1}}%
   \pst@pdgr@righttextrp The command to set the reference position for the text to the right of the symbol.
                          87 \def\pst@pdgr@righttextrp{l}%
                          88 \define@key[psset]{pst-pdgr}{righttextrp}{%
                          89 \def\pst@pdgr@righttextrp{#1}}%
                             The option addtwin for \pstTwin command is special. Since it can be re-
                          peated, we want it to be executed immediately. We store the name of the de-
                          scentnode in \pst@pdgr@tempnode
                          90 \define@key[psset]{pst-pdgr}{addtwin}{\ncline{\pst@pdgr@tempnode}{#1}}%
                          91 \define@key[psset]{pst-pdgr}{descentnode}{%
                          92 \def\pst@pdgr@descentnode{#1}}%
                          2.3.4 Numerical Options
                          The options to set up numerical values.
\pst@pdgr@descentnodepos The position of the descent node on the relationship line
                          93 \def\pst@pdgr@descentnodepos{0.5}
                          94 \define@key[psset]{pst-pdgr}{descentnodepos}{%
```
\pst@checknum{#1}\pst@pdgr@descentnodepos%

```
96 \ifdim\pst@pdgr@descentnodepos \p@<\z@
                    97 \def\pst@pdgr@descentnodepos{0.5}%
                    98 \@pstrickserr{Bad 'descentnodepos' value: '#1'. Must be >0}\@ehpa%
                    99 \fi}%
\pst@pdgr@brokenpos The position of the broken line symbol on the relationship line
                    100 \def\pst@pdgr@brokenpos{0.3}
                    101 \define@key[psset]{pst-pdgr}{brokenpos}{%
                    102 \pst@checknum{#1}\pst@pdgr@brokenpos%
                    103 \ifdim\pst@pdgr@brokenpos \p@<\z@
                    104 \def\pst@pdgr@brokenpos{0.3}%
                    105 \@pstrickserr{Bad 'brokenpos' value: '#1'. Must be >0}\@ehpa%
                    106 \fi}%
\pst@pdgr@mzlinepos The position of the monozygotic line or question mark on the twins line:
                    107 \def\pst@pdgr@mzlinepos{0.5}
                    108 \define@key[psset]{pst-pdgr}{mzlinepos}{%
                    109 \pst@checknum{#1}\pst@pdgr@mzlinepos%
                    110 \ifdim\pst@pdgr@mzlinepos \p@<\z@%
                    111 \def\pst@pdgr@mzlinepos{0.5}%
                    112 \@pstrickserr{Bad 'mzlinepos' value: '#1'. Must be >0}\@ehpa%
                    113 \fi%
                    114 \ifdim\pst@pdgr@mzlinepos \p@>\p@\relax%
                    115 \def\pst@pdgr@mzlinepos{0.5}%
                    116 \@pstrickserr{Bad 'mzlinepos' value: '#1'. Must be <1}\@ehpa%
                    117 \fi}%
                    2.4 Drawing A Person
```
And now the main macro.

\pstPerson First, the standard processing of optional parameter \def\pstPerson{\@ifnextchar[{\pstPerson@i}{\pstPerson@i[]}}

\pstPerson@i And now we are ready for a real work. Actually we create a rnode and put everything inside. We add a \pspicture for the node to have non-zero size.

```
119 \def\pstPerson@i[#1]#2{%
120 \rnode{#2}{%
121 \psset{arrows=-, linestyle=solid}%
122 \psset{#1}%
123 \pspicture[shift=-0.25](-0.25,-0.25)(0.25,0.25)%
Condition processing.
124 \ifcase\pst@pdgr@condition\relax % Nothing to do if normal
125 \or % obligatory
126 \psdot(0,0)%
127 \or % asymptomatic
128 \qline(0,0.25)(0,-0.25)%
129 \or % affected
130 \expandafter\psset\expandafter{\affectedstyle}%
131 \def\pst@pdgr@instxtcolor{\csname\affectedfgcolor\endcsname}%
132 \overrightarrow{fi}
```

```
The actual drawing
```

```
133 \ifcase\pst@pdgr@sex\relax % First, unknown sex. A diamond
134 \pspolygon(0,0.25)(0.25,0)(0,-0.25)(-0.25,0)%
135 \circ \or % Male. A square with side 0.5
136 \pspolygon(-0.25,-0.25)(-0.25,0.25)(0.25,0.25)(0.25,-0.25)%
137 \or % Female. A circle with radius 0.25
138 \pscircle{0.25}%
139 \{f_i\}Necessary for next
140 \psset{fillstyle=none}%
   Deceased or not?
141 \ifpst@pdgr@deceased%
142 \qline(-0.33,-0.33)(0.33,0.33)%
143 \overrightarrow{143}Proband or not?
144 \ifpst@pdgr@proband%
145 \psline[arrows=->](-0.55,-0.55)(-0.29,-0.29)%
146 \fi%
Adopted or not?
147 \ifpst@pdgr@adopted%
148 \psline(-0.25,-0.35)(-0.35,-0.35)(-0.35,0.35)(-0.25,0.35)%
149 \psline(0.25,-0.35)(0.35,-0.35)(0.35,0.35)(0.25,0.35)%
150 \quad \text{If } i%
Evaluated or not?
151 \ifpst@pdgr@evaluated%
152 \rput(0.4,-0.4){$\ast$}%
153 \quad \text{ifi%}Now a bunch of text putting commands
154 \ifx\pst@pdgr@abovetext\@empty\relax\else%
155 \rput[\pst@pdgr@abovetextrp](0,0.4){%
156 \kern2\pslinewidth\pst@pdgr@abovetext\kern2\pslinewidth}%
157 \overline{ifi}158 \ifx\pst@pdgr@belowtext\@empty\relax\else%
159 \rput[\pst@pdgr@belowtextrp](0,-0.4){%
160 \kern2\pslinewidth\pst@pdgr@belowtext\kern2\pslinewidth}%
161 \fi%
162 \ifx\pst@pdgr@righttext\@empty\relax\else%
163 \rput[\pst@pdgr@righttextrp](0.4,0){\pst@pdgr@righttext}%
164 \fi%
165 \ifx\pst@pdgr@lefttext\@empty\relax\else%
166 \rput[\pst@pdgr@lefttextrp](-0.4,0){\pst@pdgr@lefttext}%
167 \fi%
Inside text is a bit more difficult since we want to be able to do reverse video if
necessary
```

```
168 \ifx\pst@pdgr@insidetext\@empty\relax\else%
169 \rput(0,0){\pst@pdgr@instxtcolor\pst@pdgr@insidetext}%
170 \fi%
171 \endpspicture%
172 }}%
```
# 2.5 Drawing A Terminated Pregnancy

```
\pstAbortion First, the standard processing of optional parameter
              173 \def\pstAbortion{\@ifnextchar[{\pstAbortion@i}{\pstAbortion@i[]}}%
\pstAbortion@i And the actual macro:
              174 \def\pstAbortion@i[#1]#2{%
              175 \rnode{#2}{%
              176 \psset{arrows=-, linestyle=solid}%
              177 \psset{#1}%
                  The standard [1] requires the lines for the terminated pregnancies to be shorter
               than for the normal ones. A way to do this is to make the node higher:
              178 \pspicture[shift=-0.25](-0.25,-0.25)(0.25,0.5)%
                  Condition processing:
              179 \ifcase\pst@pdgr@condition\relax % Nothing to do if normal
              180 \or \relax % Nothing to do if obligatory
              181 \or \relax % Nothing to do if asymptomatic
              182 \or % affected
              183 \expandafter\psset\expandafter{\affectedstyle}%
              184 \overrightarrow{184}If this is a terminated pregnancy, we use the same symbol as for deceased:
              185 \ifpst@pdgr@sab\relax\else%
              186 \qline(-0.25,0.1)(0.25,0.6)%
              187 \{f_i\}The actual drawing
              188 \pspolygon(-0.25,0.25)(0,0.5)(0.25,0.25)
                  And text putting commands
              189 \ifx\pst@pdgr@abovetext\@empty\relax\else%
              190 \rput[\pst@pdgr@abovetextrp](0,0.65){%
              191 \kern2\pslinewidth\pst@pdgr@abovetext\kern2\pslinewidth}%
              192 \fi%
              193 \ifx\pst@pdgr@belowtext\@empty\relax\else%
              194 \rput[\pst@pdgr@belowtextrp](0,0.1){%
              195 \kern2\pslinewidth\pst@pdgr@belowtext\kern2\pslinewidth}%
              196 \overline{\text{f}i}197 \ifx\pst@pdgr@righttext\@empty\relax\else%
              198 \rput[\pst@pdgr@righttextrp](0.4,0.35){\pst@pdgr@righttext}%
              199 \fi%
              200 \ifx\pst@pdgr@lefttext\@empty\relax\else%
              201 \rput[\pst@pdgr@lefttextrp](-0.4,0.35){\pst@pdgr@lefttext}%
              202 \mathbf{ifi}203 \endpspicture%
              204 }}%
```
# 2.6 Drawing A Childlessness Symbol

```
\pstChildless Again, the standard processing of optional parameter
              205 \def\pstChildless{\@ifnextchar[{\pstChildless@i}{\pstChildless@i[]}}%
```
\pstChildless@i And the actual macro:

```
206 \def\pstChildless@i[#1]#2{%
207 \rnode{#2}{%
208 \psset{arrows=-, linestyle=solid}%
209 \psset{#1}%
```
The actual drawing depends on the infertile option. If it is true, we want a double line (an non-zero height). Otherwise this is a single line with zero height:

```
210 \ifpst@pdgr@infertile % double line
211 \pspicture[shift=-0.05](-0.2,-0.05)(0.2,0.05)%
212 \qline(-0.2,-0.05)(0.2,-0.05)%
213 \qline(-0.2,0.05)(0.2,0.05)%
214 \endpspicture%
215 \else % single line
216 \qline(-0.2,0)(0.2,0)%
217 \overline{\text{f}i\text{}}
```
And the text below the symbol:

```
218 \ifx\pst@pdgr@belowtext\@empty\relax\else%
219 \rput[t](0,-0.2){\pst@pdgr@belowtext}%
220 \overline{\text{f}i\text{}}221 }}%
```
# 2.7 Drawing A Relationship Line

\pstRelationship The \pstRelationship command can have both optional and non-optional parameters:

```
222 \def\pstRelationship{\@ifnextchar[{%
223 \pstRelationship@i}{\pstRelationship@i[]}}%
```
\pstRelationship@i The actual macro:

```
224 \def\pstRelationship@i[#1]#2#3{%
225 \begingroup%
226 \psset{arrows=-, linestyle=solid, nodesep=0.7\pslinewidth}%
227 \psset{#1}%
```
A consanguinic relationship is shown by a double line:

```
228 \ifpst@pdgr@consanguinic%
229 \psset{doubleline=true}%
230 \else%
231 \psset{doubleline=false}%
```

```
232 \overrightarrow{1}
```
The actual drawing

```
233 \pst@pdgr@rellinecmd{#2}{#3}%
```
The broken relationships are shown using //:

```
234 \ifpst@pdgr@broken%
```

```
235 \lput(\pst@pdgr@brokenpos){/\kern-0.7ex/}%
```
236  $\overline{\text{if}'}$ 

And the descent node

```
237 \ifx\pst@pdgr@descentnode\@empty\relax%
238 \else%
```

```
239 \lput(\pst@pdgr@descentnodepos){\pnode{\pst@pdgr@descentnode}}%
```
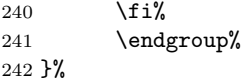

## 2.8 Drawing a Descent Line

\pstDescent The standard option processing command:

\def\pstDescent{\@ifnextchar[{\pstDescent@i}{\pstDescent@i[]}}%

\pstDescent@i The actual macro. Note the "reverse" direction of the line: this is because for \ncangle only armB is constant, and we want the sib line to be straight

```
244 \def\pstDescent@i[#1]#2#3{%
245 \begingroup%
246 \psset{arrows=-, linestyle=solid, angleA=90, %
247 angleB=-90}%
248 \psset{#1}%
249 \ncangle{#3}{#2}%
250 \endgroup}%
```
# 2.9 Drawing Twins

```
\pstTwins The standard option processing command:
          251 \def\pstTwins{\@ifnextchar[{\pstTwins@i}{\pstTwins@i[]}}%
```
\pstTwins@i The actual macro. Note that we need to keep the twin node in \pst@pdgr@tempnode to correctly process addtwin.

```
252 \def\pstTwins@i[#1]#2#3#4#5{%
```

```
253 \begingroup%
```

```
254 \def\pst@pdgr@tempnode{#3}
```

```
255 \psset{arrows=-, linestyle=solid, angleA=90, %
```

```
256 angleB=-90}%
```
\psset{#1}%

The descent line from the parent to the twin node

\pstDescent{#2}{#3}%

And the twin lines and nodes

```
259 \ncline{#3}{#4}%
```

```
260 \lput(\pst@pdgr@mzlinepos){\pnode{pst@pdgr@tempnodeA}}%
```

```
261 \ncline{#3}{#5}%
```
\lput(\pst@pdgr@mzlinepos){\pnode{pst@pdgr@tempnodeB}}%

The monozygotic or qzygotic line

```
263 \ifpst@pdgr@monozygotic%
264 \ncline{pst@pdgr@tempnodeA}{pst@pdgr@tempnodeB}%
265 \else%
266 \ifpst@pdgr@qzygotic%
267 \ncline[linestyle=none]{pst@pdgr@tempnodeA}{pst@pdgr@tempnodeB}%
268 \lput(0.5){?}%
269 \overrightarrow{1}270 \overline{\text{if}}271 \endgroup}%
```
## 2.10 Tree Making Commands

\pst@pdgr@makeTcommand The general macro to create a tree command from the normal command

 \def\pst@pdgr@makeTcommand#1{% \@namedef{T#1}{% \@ifnextchar[{\@nameuse{T#1@i}}{\@nameuse{T#1@i}[]}}% \@namedef{T#1@i}[##1]##2{% \Tr{\@nameuse{#1@i}[##1]{##2}}}}%

And the macros

\TpstPerson Drawing a person 277 \pst@pdgr@makeTcommand{pstPerson}%

- \TpstAbortion Drawing an abortion 278 \pst@pdgr@makeTcommand{pstAbortion}%
- \TpstChildless Drawing a childlessness symbol 279 \pst@pdgr@makeTcommand{pstChildless}%

# 2.11 Finishing Touch

280  $\langle$ /tex $\rangle$ 

# References

- [1] Robin L. Bennett, Kathryn A. Steinhaus, Stefanie B. Uhrich, Corrine K. O'Sullivan, Robert G. Resta, Debra Lochner-Doyle, Dorene S. Markei, Victoria Vincent, and Jan Hamanishi. Recommendations for standardized human pedigree nomenclature. Am. J. Hum. Genet., 56(3):745–752, 1995.
- [2] Peter Harper. Myotonic Dystrophy. W. B. Saunders, Philadelphia, third edition, 2001.
- [3] Timothy Van Zandt. PSTricks: PostScript Macros for Generic T<sub>F</sub>X, March 1993. Available from CTAN at tex-archive/graphics/pstricks/obsolete/ doc.
- [4] Boris Veytsman and Leila Akhmadeeva. A Program For Automatic Pedigree Construction With pst-pdgr. User Manual and Algorithm Description, April 2006. Available from CTAN at support/pedigree.

# Change History

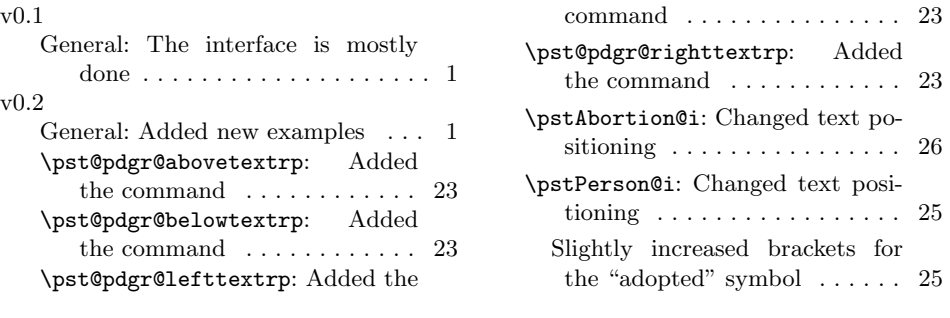

# Index

Numbers written in italic refer to the page where the corresponding entry is described; numbers underlined refer to the code line of the definition; numbers in roman refer to the code lines where the entry is used.

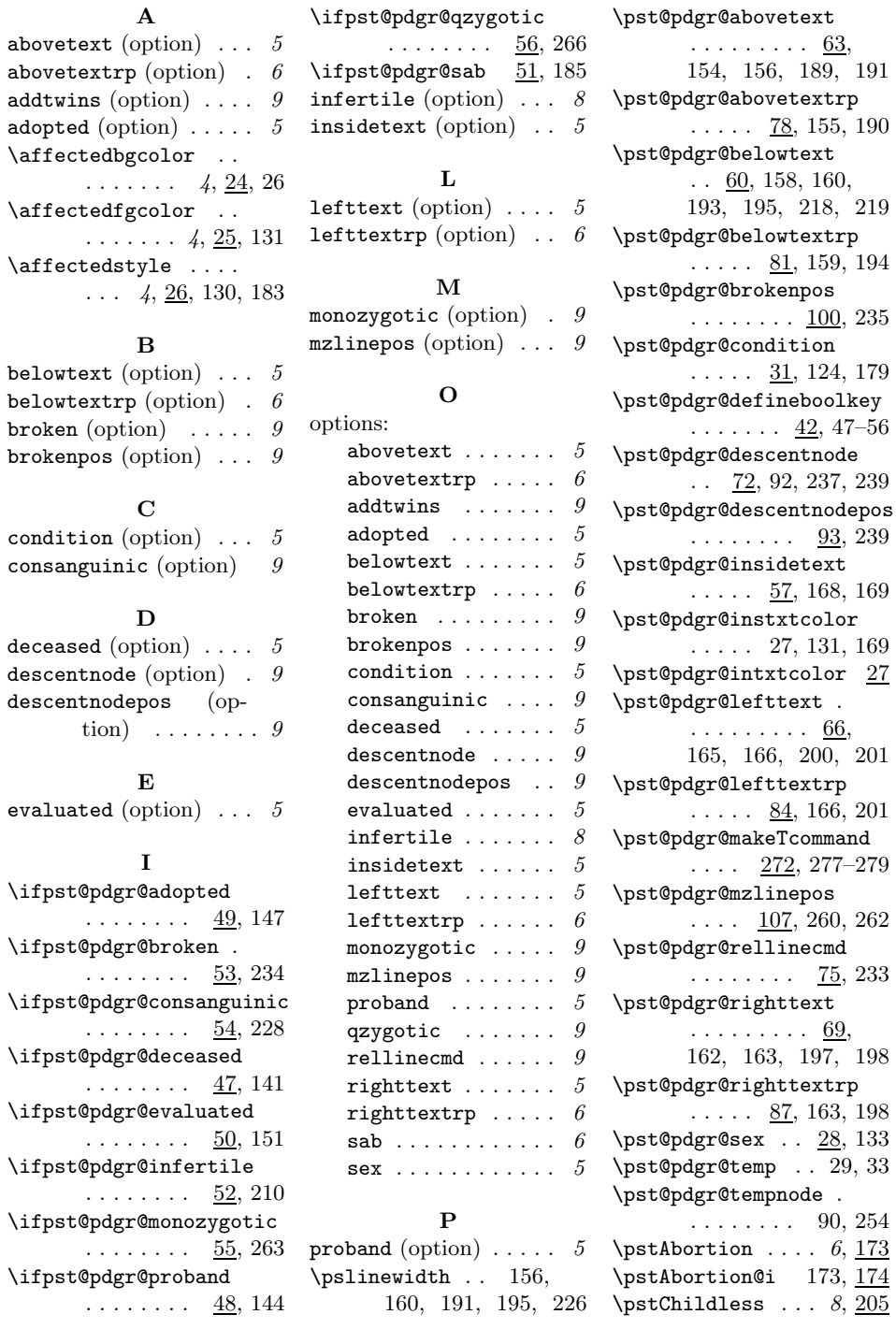

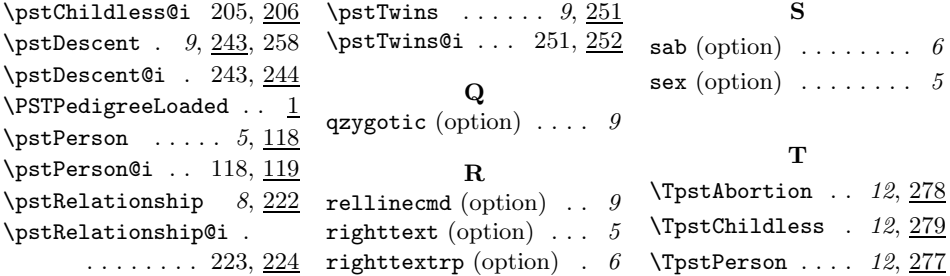